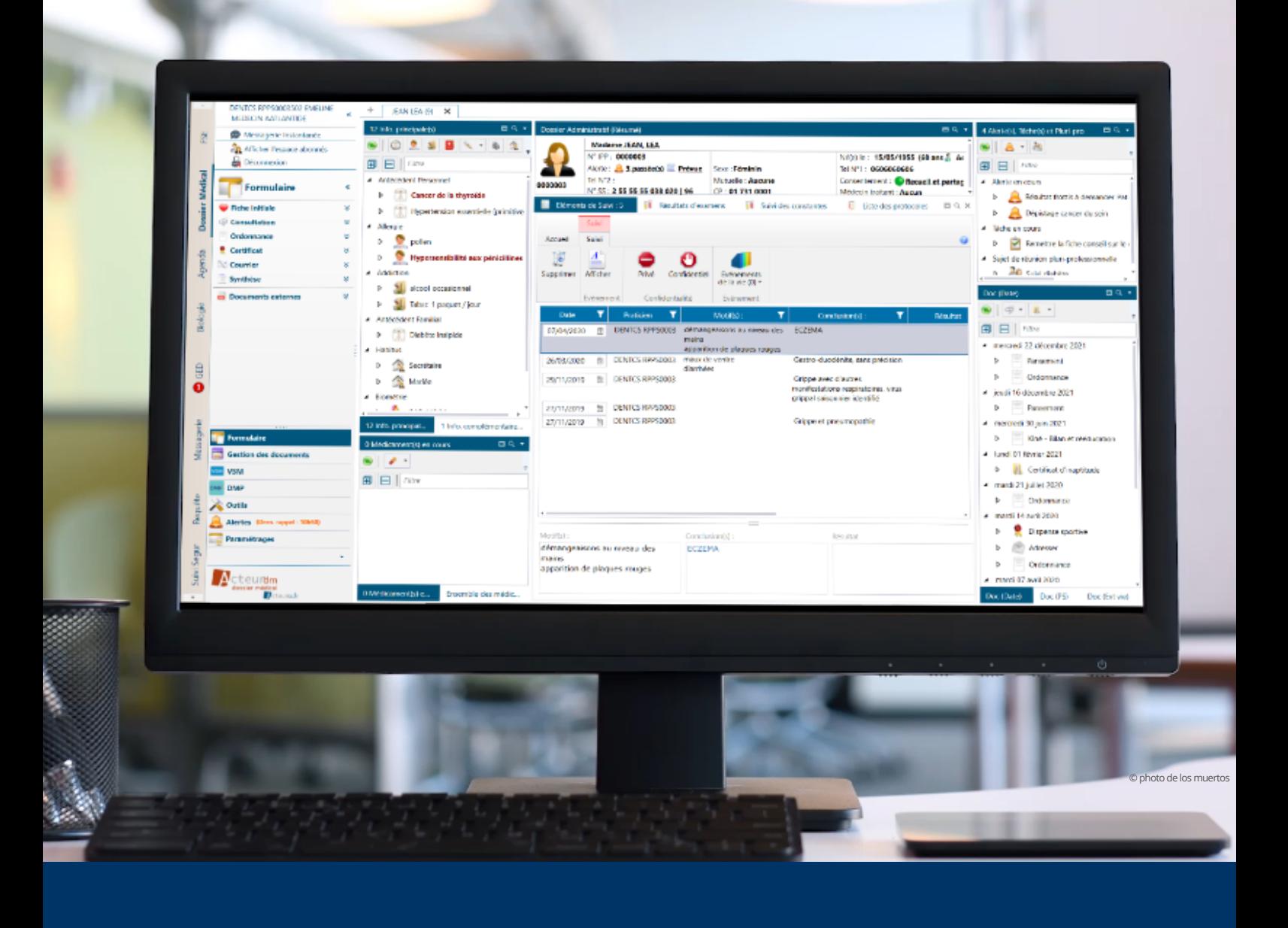

# **CATALOGUE DE FORMATIONS**

A destination des centres de santé

**www.acteur.fr**

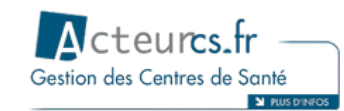

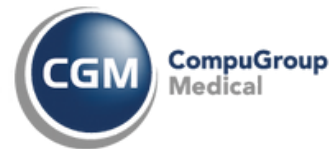

# **SEFORMER**

## **Pourquoi ?**

- Utiliser le logiciel Acteur.fr de manière fluide et efficace
- Être à l'aise avec son outil de travail au quotidien
- Acquérir des automatismes
- Gagner du temps en utilisant  $\bullet$  . pleinement l'ensemble des fonctionnalités d'Acteur.fr

## **Parqui ?**

Tous les intervenants sont régulièrement formés à dispenser les formations sur le logiciel Acteur.fr afin de maintenir un haut niveau de connaissance sur les<br>suiets abordés et sur les sujets abordés et sur techniques pédagogiques utilisées pour rendre les formations aussi vivantes qu'efficaces.

## **Comment ?**

Les formations proposées sont réalisées exclusivement sur site de manière présentielle.

De nombreuses manipulations et<br>cas pratiques vous seront pratiques vous seront proposés tout au long de la formation.<br>Pour plus

Pour plus d'efficacité, les formations sont dispensées en groupe restreint (8 participants maximum par session).

#### **Les avantages**

Un espace e-learning est à votre disposition au niveau de votre espace abonné de manière illimitée. Vous retrouverez des tutoriels vidéo, des tests de connaissances ainsi que des articles récapitulatifs.

Un Guide d'utilisation est également à votre disposition directement au niveau de votre espace abonné Acteur.fr. Vous y retrouverez un ensemble d'articles thématiques, un moteur de recherche est également à votre disposition afin de retrouver rapidement l'information.

## **Comment vous serez suivi et évalué ?**

Lors de la formation sur site, le formateur proposera la réalisation de manipulations et de différents cas<br>pratiques aux utilisateurs pour vérifier la utilisateurs compréhension des notions abordées.

Les documents de suivi délivrés lors de cette formation sont les suivants :

- La liste d'émargement à la demi-journée
- Le certificat de réalisation
- L'évaluation de fin de formation

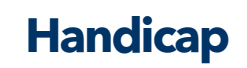

Nos formations sont accessibles aux personnes en situation de handicap. Pour plus de renseignements merci de contacter<br>Carine EYBERT - 06.72.83.21.77 -06.72.83.21.77 [carine.eybert@aatlantide.com](mailto:carine.eybert@aatlantide.com)

### **Comment s'inscrire ?**

Lors de la signature du contrat de vente du logiciel Acteur.fr, la structure sera automatiquement inscrite aux formations correspondantes. Afin de déterminer les besoins, la liste des participants ainsi que les préférences de dates, un comité de formation sera effectué avec le chef de projet Aatlantide affecté à votre projet.

Pour des formations additionnelles c'est-à-dire quand le centre de santé est déjà utilisateur (formation de nouveaux personnels par exemple), merci de contacter minimum 20 jours avant la date souhaitée de début de formation le : Service commercial - 04.76.90.20.20 - [infocomgc@aatlantide.com](mailto:infocomgc@aatlantide.com). Un comité de formation sera effectué avec un chef de projet et/ou un formateur Aatlantide pour déterminer les besoins, la liste des participants et les préférences de dates.

Dans les deux cas, une fois votre inscription à la formation validée, une convention de formation vous sera envoyée par mail et devra nous être retournée signée minimum 14 jours avant le début de la formation. De plus, des convocations vous seront envoyées par mail minimum 3 jours avant le début de la formation.

#### **Pourplusd'information:[infocomgc@aatlantide.com](mailto:infocomgc@aatlantide.com)**

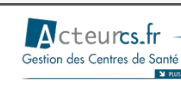

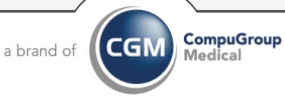

# **INDEX DES FORMATIONS**

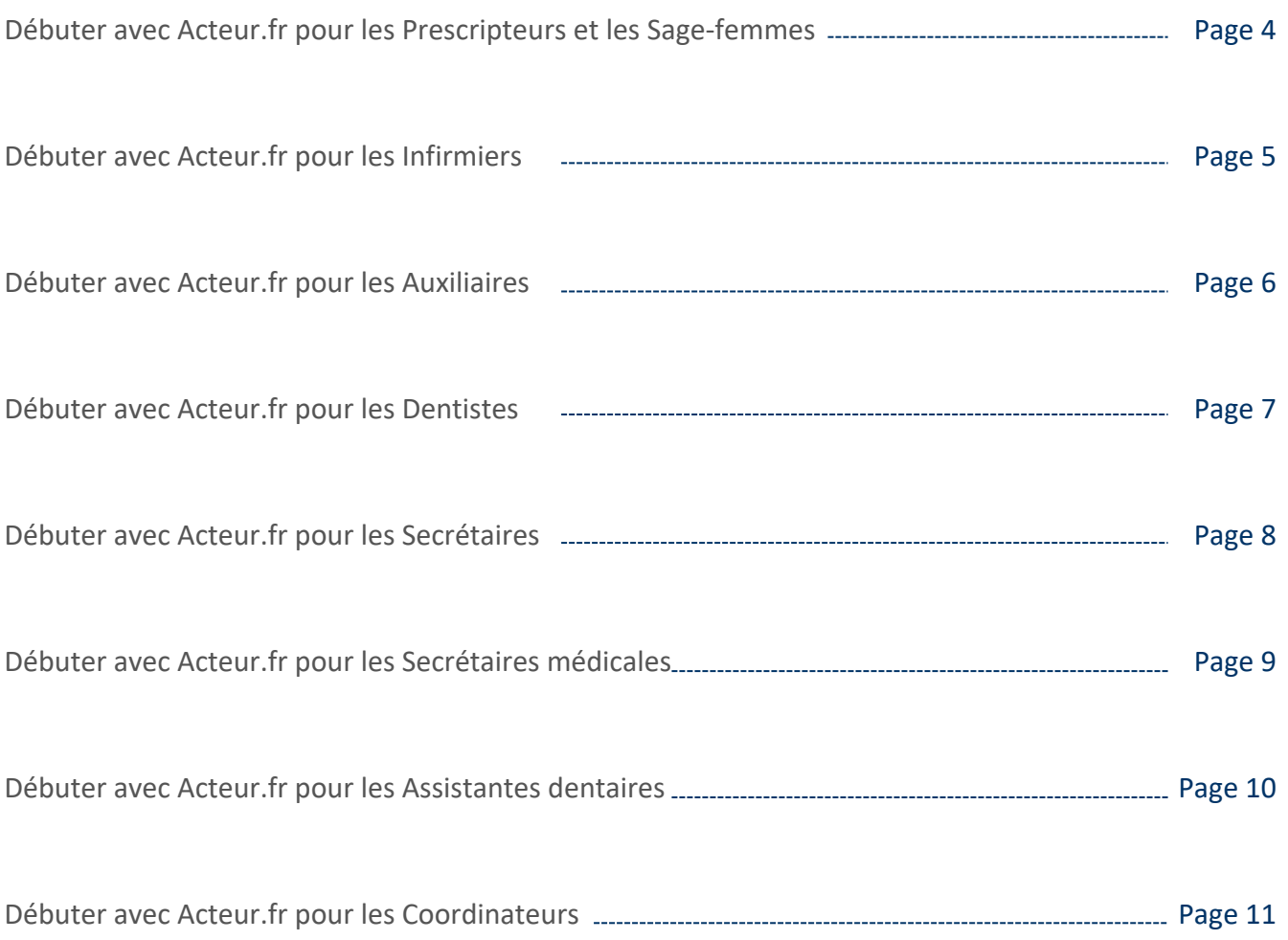

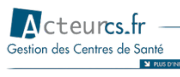

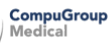

## **DEBUTER AVEC ACTEUR.FR POUR LESPRESCRIPTEURS ET SAGE-FEMMES**

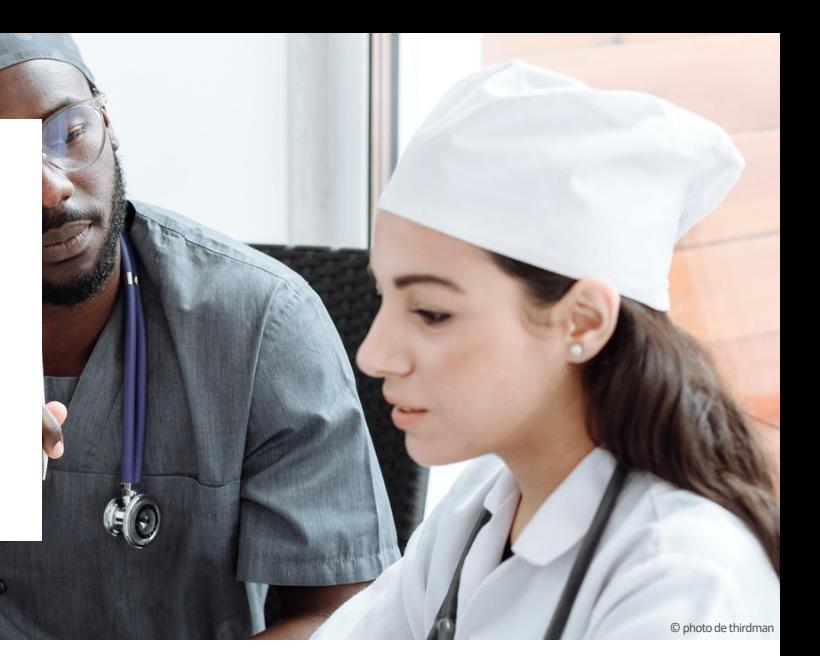

## **Objectifs**

- Gérer son agenda
- Comprendre les fondamentaux de la facturation
- Coter les actes réalisés sur la Feuille de Soins Electronique (FSE)
- Sécuriser les Feuilles de Soins Electroniques (FSE)
- Lancer la facturation de la Feuille de Soins Electronique (FSE)
- Renseigner le dossier médical du patient
- Réaliser des ordonnances, certificats et courriers
- Echanger et partager des données de santé
- Réceptionner et traiter les résultats de biologie
- Gérer électroniquement les documents

#### **Pourplusd'information:[infocomgc@aatlantide.com](mailto:infocomgc@aatlantide.com)**

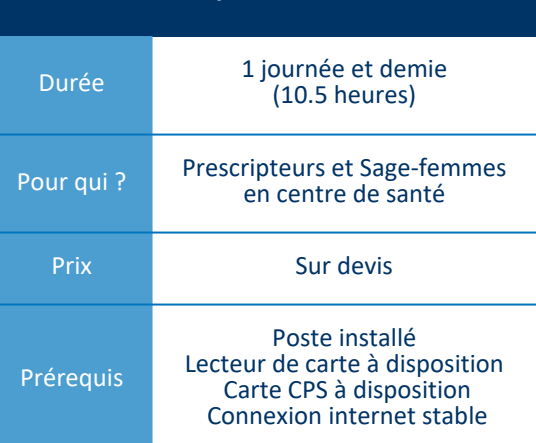

**Caractéristiques de la formation**

#### Utiliser l'agenda  $\begin{array}{|c|c|}\hline & \text{osc} \\\hline & \text{osc} \\\hline \end{array}$

- Rechercher une disponibilité
- Prendre un RDV Paramétrer un nouveau RDV périodique  $\bullet$
- Rechercher un RDV
- Visualiser les RDV dans l'agenda

 $\nabla^{\circ}_{\mathbf{d}}$ 

- Utiliser le dossier médical informatisé (DMI)
- Accéder au dossier patient
- Paramétrer la confidentialité du dossier médical du patient
- Comprendre l'interface du dossier médical
- Consulter ou compléter le dossier administratif du patient
- Saisir les informations médicales du patient Renseigner les informations de la consultation
- 
- Créer une prescription Créer un courrier ou un certificat
- Programmer des alertes et des tâches
- Ajouter des documents (GED)
- Consulter et alimenter le DMP

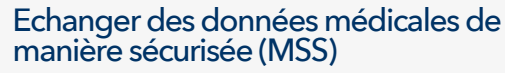

- Associer un mail à un patient
- Rédiger un mail avec des pièces jointes  $\bullet$
- Utiliser l'annuaire MSS

### Utiliser le module biologie

- Visualiser les résultats reçus
- Associer le résultat au patient et au praticien
- Associer le résultat au praticien
- Consulter les résultats dans le dossier médical du patient
- Suivre les constantes dans le dossier médical du patient

### Côter son acte dans le module FSE

- Coter l'acte réalisé
- Modifier les informations de l'acte
- Mettre le dossier en attente de facturation
- Facturer

 $\overline{\vee}$ 

### Sécuriser ses FSE dans le module télétransmission

Sécuriser les FSE désynchronisées

Aatlantide – 11A Chemin de la Dhuy 38240 MEYLAN – N° SIRET : 398 394 502 00031– NDA : 82380466638 [infocomgc@aatlantide.com](mailto:infocomgc@aatlantide.com) – 04 76 90 20 20

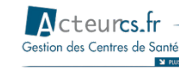

**CompuGroup CGN** a brand of

## **DEBUTER AVEC ACTEUR.FR POUR LES INFIRMIERS\***

\*des plans de formations adaptés sont disponibles pour les infirmiers IPA, ASALE et utilisant la FSE, n'hésitez pas à les demander.

## **Objectifs**

- Gérer son agenda et ses tournées
- Comprendre les fondamentaux de la facturation
- Enregistrer une ordonnance en planification
- Pointer ses actes
- Lancer la facturation
- Sécuriser les Feuilles de Soins Electroniques (FSE)
- Sécuriser les Feuilles de Soins Electroniques (FSE) au domicile des patients
- Renseigner le dossier médical du patient
- Echanger et partager des données de santé
- Gérer électroniquement les documents
- Utiliser l'application mobile

#### **Pourplusd'information:[infocomgc@aatlantide.com](mailto:infocomgc@aatlantide.com)**

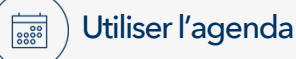

- Créer et gérer les tournées
- Affecter les ressources humaines aux tournées

### Utiliser le dossier médical informatisé (DMI)

- Accéder au dossier patient
- Paramétrer la confidentialité
- Comprendre l'interface du dossier médical
- Consulter ou compléter le dossier administratif du patient
- Saisir les informations médicales du patient
- Renseigner les informations de la consultation
- Rédiger des transmissions
- Créer un courrier ou un certificat Programmer des alertes et des tâches

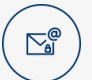

#### Echanger des données médicales de manière sécurisée (MSS)

- Associer un mail à un patient
- Rédiger un mail avec des pièces jointes
- Utiliser l'annuaire MSS

## Pour qui ? Infirmiers en centre de santé Prix Sur devis

**Caractéristiques de la formation**

1 journée et demie (10.5 heures)

©photodeGustavoFring

#### Prérequis Poste installé Lecteur de carte à disposition Carte CPS à disposition Connexion internet stable

#### Saisir une ordonnance dans le module TBA

- Saisir une ordonnance dans le module TBA en mode planification
- Pointer ses séances

Durée

Facturer les séances réalisées

#### Sécuriser ses FSE dans le module télétransmission

- Sécuriser les FSE désynchronisées
- Charger les factures sur le TLA  $\bullet$

### Utiliser l'application mobile

- Comprendre le lien entre le logiciel Acteur.fr et l'application mobile
- Scanner une ordonnance
- Saisir des transmissions
- Pointer les séances

## Utiliser le TLA

Sécuriser une FSE au domicile du patient

**CompuGroup** 

 $CGI$ 

a brand of

Créer un acte isolé

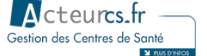

## **DEBUTER AVEC ACTEUR.FR POUR LES AUXILIAIRES**

### **Objectifs**

- Gérer son agenda
- Comprendre les fondamentaux de la facturation
- Pointer les séances sur le module TBA
- Sécuriser les Feuilles de Soins Electroniques (FSE)
- Lancer la facturation de la Feuille de Soins Electronique (FSE)
- Renseigner le dossier médical du patient
- Réaliser des ordonnances, certificats et courriers
- Echanger et partager des données de santé
- Gérer électroniquement les documents

#### **Pourplusd'information:[infocomgc@aatlantide.com](mailto:infocomgc@aatlantide.com)**

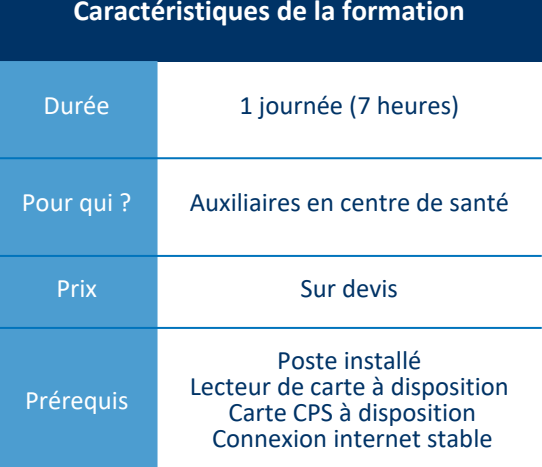

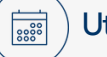

#### Utiliser l'agenda

- Rechercher une disponibilité
- Prendre un RDV
- Paramétrer un nouveau RDV périodique
- Rechercher un RDV
- Visualiser les RDV dans l'agenda

#### Utiliser le dossier médical informatisé (DMI)

- Accéder au dossier patient
- Paramétrer la confidentialité du dossier médical du patient
- Comprendre l'interface du dossier médical
- Consulter ou compléter le dossier administratif du patient
- Saisir les informations médicales du patient
- Renseigner les informations de la consultation
- Créer une prescription
- Créer un courrier ou un certificat
- Programmer des alertes et des tâches
- Ajouter des documents (GED)

### Côter son acte dans le module FSE

- Coter l'acte réalisé
- Modifier les informations de l'acte
- Mettre le dossier en attente de facturation
- Editer un devis
- Facturer

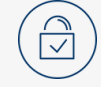

#### Sécuriser ses FSE dans le module télétransmission

Sécuriser les FSE désynchronisées

#### Echanger des données médicales de  $\sum_{\blacksquare}$ manière sécurisée (MSS)

- Associer un mail à un patient
- Rédiger un mail avec des pièces jointes
- Utiliser l'annuaire MSS

**Acteures.fr** Gestion des Centres de Santé т

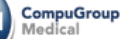

**CGN** 

## **DEBUTER AVEC ACTEUR.FR POUR LES DENTISTES**

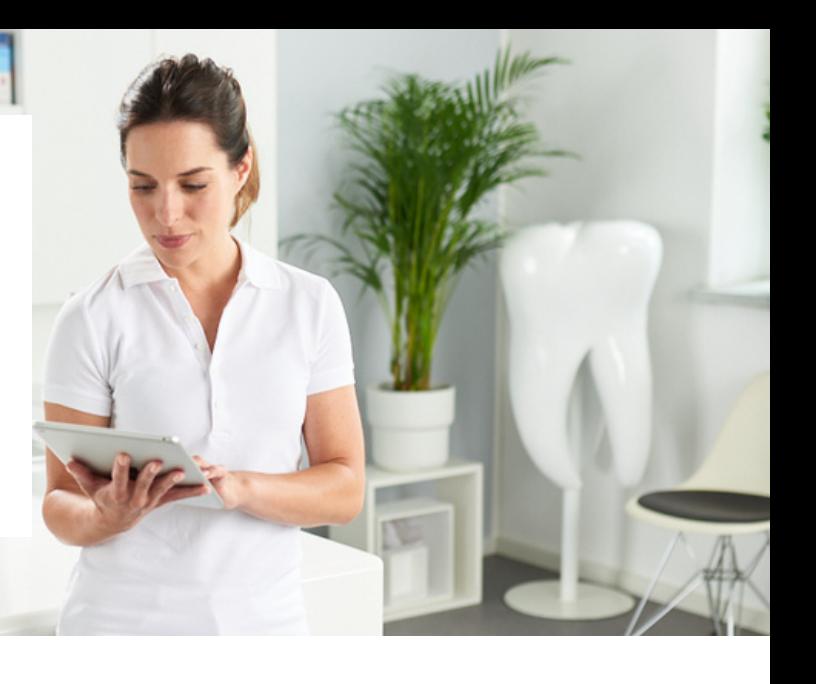

### **Objectifs**

- Gérer son agenda
- Comprendre les fondamentaux de la facturation
- Etablir un devis
- Coter les actes réalisés sur la Feuille de Soins Electronique (FSE)
- Sécuriser les Feuilles de Soins Electroniques (FSE)
- Lancer la facturation de la Feuille de Soins Electronique (FSE)
- Renseigner le dossier médical du patient
- Réaliser des ordonnances, certificats et courriers
- Echanger et partager des données de santé
- Gérer électroniquement les documents

#### **Pourplusd'information:[infocomgc@aatlantide.com](mailto:infocomgc@aatlantide.com)**

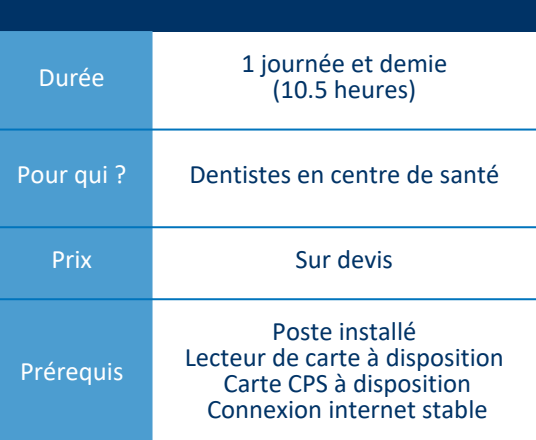

**Caractéristiques de la formation**

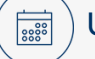

#### Utiliser l'agenda

- Rechercher une disponibilité
- Prendre un RDV
- Paramétrer un nouveau RDV périodique
- Rechercher un RDV
- Visualiser les RDV dans l'agenda

### Utiliser le dossier médical informatisé (DMI)

- Accéder au dossier patient
- Paramétrer la confidentialité du dossier dentaire du patient
- Comprendre l'interface du dossier dentaire Consulter ou compléter le dossier administratif du
- patient
- Saisir les informations médicales du patient
- Utiliser le schéma dentaire
- Renseigner les informations de la consultation Visualiser les éléments de suivi
- 
- Créer une prescription
- Créer un courrier ou un certificat • Programmer des alertes et des tâches
- Ajouter des documents (GED)
- 
- Consulter et alimenter le Dossier Médical Partagé (DMP)

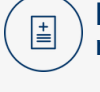

#### Pointer les séances réalisees dans le module TBA

- Pointer les séances effectuées
- Facturer

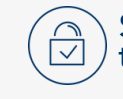

#### Sécuriser ses FSE dans le module télétransmission

Sécuriser les FSE désynchronisées

#### Echanger des données médicales de manière sécurisée (MSS)

- Associer un mail à un patient
- Rédiger un mail avec des pièces jointes

CompuGroup

**CGN** 

a brand of

Utiliser l'annuaire MSS

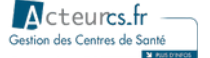

## **DEBUTER AVEC ACTEUR.FR POUR LES SECRETAIRES**

### **Objectifs**

Gérer les agendas

<u> annoncententen</u>

- Comprendre les fondamentaux de la facturation
- Réaliser la facturation des soins (sur le module FSE ou TBA)
- Réaliser la télétransmission des Feuilles de Soins Electroniques (FSE)
- Gérer les rejets
- Suivre l'activité

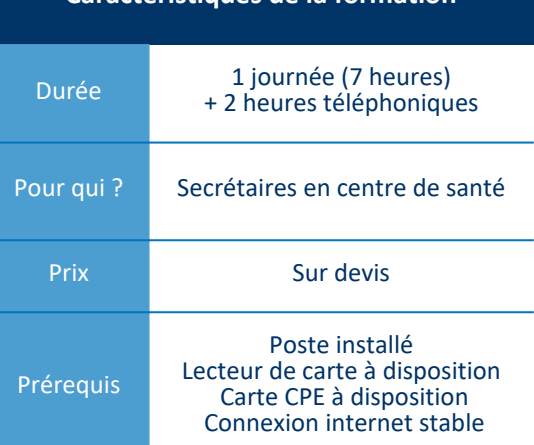

**Caractéristiques de la formation** 

©photode Sora Shimazaki

#### **Pourplusd'information:[infocomgc@aatlantide.com](mailto:infocomgc@aatlantide.com)**

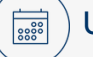

昌

#### Utiliser l'agenda

- Gérer les vacations
- Rechercher une disponibilité
- $\mathbf{r}$ Prendre un RDV
- Paramétrer un nouveau RDV périodique
- Rechercher un RDV
- Visualiser les RDV dans l'agenda

#### Réaliser la facturation sur le module FSE

- Identifier le patient
- Utiliser le bon contexte de facturation  $\bullet$
- Comprendre les principes de base du Tiers Payant
- Renseigner la nature d'assurance et choisir le parcours de soins
- Ajouter les organismes complémentaires
- Renseigner le prescripteur pour les actes prescrits (réalisés par les sage-femmes)
- Renseigner les actes effectués
- Lancer la facturation
- Défacturer une FSE avant télétransmission en cas d'erreur de saisie

#### Réaliser la facturation sur le module TBA

- Saisir les ordonnances
- $\ddot{\phantom{0}}$ Pointer les séances
- $\overline{a}$ Facturer les actes

#### Réaliser la télétransmission des FSE

- Découvrir l'interface  $\bullet$
- Imprimer les listes et les bordereaux
- Comprendre les étapes de télétransmission
- Comprendre les réponses des centres payeurs (retours Noémie)
- Gérer les rejets de facturation
- Recycler une FSE
- Gérer les impayés

#### Utiliser le module de requêtes  $|000$

- Rechercher une requête
- Exécuter une requête
- Paramétrer une requête
- Exporter les données administratives

CompuGroup

**CGN** 

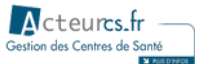

## **DEBUTER AVEC ACTEUR.FR POUR LES SECRETAIRES MEDICALES**

## **Objectifs**

- Gérer les agendas
- Comprendre les fondamentaux de la facturation
- Réaliser la facturation des soins (sur le module FSE ou TBA)
- Réaliser la télétransmission des Feuilles de Soins Electroniques (FSE)
- Réaliser des actions sur le dossier médical
- Gérer les rejets
- Suivre l'activité

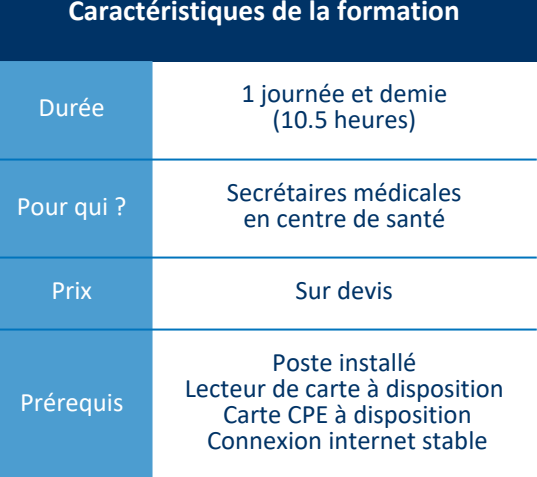

© photo de Christina Morillo

#### **Pourplusd'information:[infocomgc@aatlantide.com](mailto:infocomgc@aatlantide.com)**

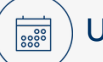

 $\vert \equiv \vert$ 

#### Utiliser l'agenda

- Gérer les vacations
- Rechercher une disponibilité
- Prendre un RDV
- $\bullet$ Paramétrer un nouveau RDV périodique
- Rechercher un RDV
- Visualiser les RDV dans l'agenda

### Réaliser la facturation sur le module FSE

- Identifier le patient
- Utiliser le bon contexte de facturation
- Comprendre les principes de base du Tiers Payant
- Renseigner la nature d'assurance et choisir le parcours de soins
- Ajouter les organismes complémentaires
- Renseigner le prescripteur pour les actes prescrits (réalisés par les sage-femmes) Renseigner les actes effectués
- 
- Lancer la facturation
- $\mathbf{r}$ Défacturer une FSE avant télétransmission en cas d'erreur de saisie

### Utiliser le dossier médical informatisé (DMI)

- Scanner des documents dans le dossier médical du patient
- Imprimer des documents à la demande du médecin

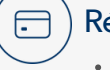

### Réaliser la facturation sur le module TBA

- Saisir les ordonnances
- Pointer les séances
- Facturer les actes

 $\sqrt{2}$ 

#### Réaliser la télétransmission des FSE

- Découvrir l'interface  $\bullet$
- Imprimer les listes et les bordereaux
- Comprendre les étapes de télétransmission
- Comprendre les réponses des centres payeurs (retours Noémie)
- Gérer les rejets de facturation
- Recycler une FSE
- Gérer les impayés

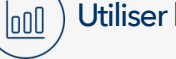

#### Utiliser le module de requêtes

- Rechercher une requête  $\bullet$
- Exécuter une requête  $\bullet$
- Paramétrer une requête
- Exporter les données administratives

CompuGroup

**CGN** 

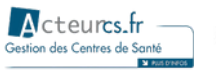

## **DEBUTER AVEC ACTEUR.FR POUR LES ASSISTANTS DENTAIRE**

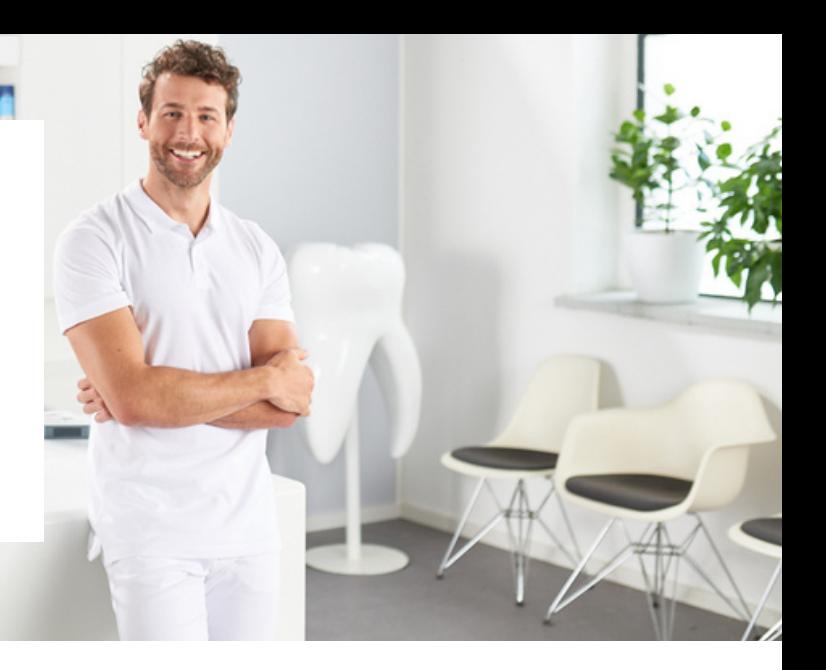

### **Objectifs**

- Gérer les agendas
- üComprendre les fondamentaux de la facturation
- üRéaliser la facturation des soins
- Réaliser des actions sur le dossier dentaire

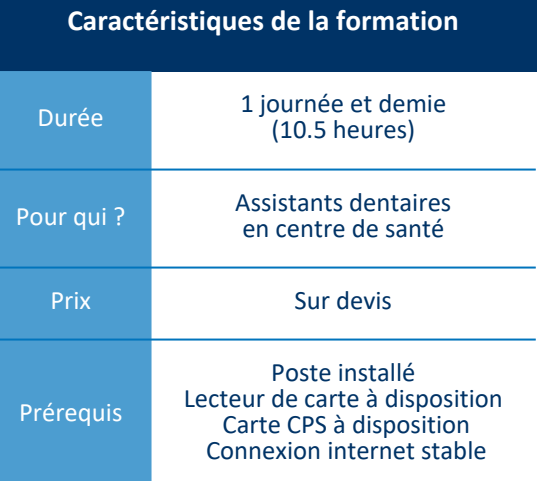

#### **Pourplusd'information:[infocomgc@aatlantide.com](mailto:infocomgc@aatlantide.com)**

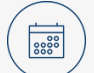

昌

#### Utiliser l'agenda

- Gérer les vacations
- Rechercher une disponibilité
- $\mathbf{r}$ Prendre un RDV
- Paramétrer un nouveau RDV périodique
- Rechercher un RDV
- Visualiser les RDV dans l'agenda

#### Réaliser la facturation sur le module FSE

- Identifier le patient
- Utiliser le bon contexte de facturation  $\bullet$
- Comprendre les principes de base du Tiers Payant
- Renseigner la nature d'assurance et choisir le parcours de soins
- Ajouter les organismes complémentaires
- Renseigner les actes effectués • Éditer un devis
- Lancer la facturation
- Défacturer une FSE avant télétransmission en cas d'erreur de saisie

#### Utiliser le module dossier Dentaire

- Accéder au dossier patient
- Paramétrer la confidentialité du dossier dentaire du patient
- Comprendre l'interface du dossier dentaire
- Consulter ou compléter le dossier administratif du patient
- Saisir les informations médicales du patient
- Utiliser le schéma dentaire
- Renseigner les informations de la consultation
- Visualiser les éléments de suivi
- Créer une prescription
- Créer un courrier ou un certificat Éditer un devis
- Programmer des alertes et des tâches
- Ajouter des documents (GED)
- Consulter et alimenter le Dossier Médical Partagé (DMP)

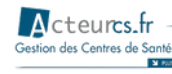

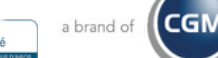

## **DEBUTER AVEC ACTEUR.FR POUR LESCOORDINATEURS**

## **Objectifs**

- Gérer les agendas
- Renseigner le dossier médical du patient
- Echanger et partager des données de santé
- Réceptionner et traiter les résultats de biologie
- Gérer l'aspect pluridisciplinaire du centre

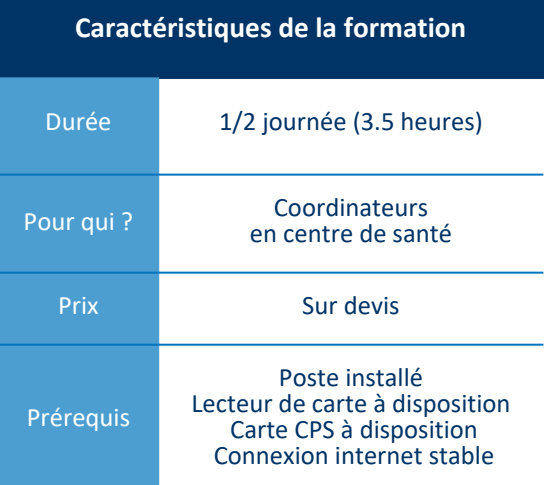

#### **Pourplusd'information:[infocomgc@aatlantide.com](mailto:infocomgc@aatlantide.com)**

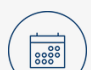

 $\mathscr{A}$ 

#### Utiliser l'agenda

- Gérer les vacations
- Rechercher une disponibilité  $\bullet$
- $\bullet$ Prendre un RDV
- Paramétrer un nouveau RDV périodique  $\bullet$
- Rechercher un RDV
- Visualiser les RDV dans l'agenda

### Utiliser le module biologie

- Visualiser les résultats reçus
- Associer le résultat au patient et au praticien
- Associer le résultat au praticien  $\bullet$
- Consulter les résultats dans le dossier médical du patient
- Suivre les constantes dans le dossier médical du patient

### Utiliser le dossier médical informatisé (DMI)

- Accéder au dossier patient
- $\bullet$ Paramétrer la confidentialité du dossier médical du patient
- Comprendre l'interface du dossier médical  $\bullet$
- Consulter ou compléter le dossier administratif du patient
- Saisir les informations médicales du patient
- Renseigner les informations de la consultation
- Créer une prescription
- Créer un courrier ou un certificat
- Programmer des alertes et des tâches
- Ajouter des documents (GED)
- Consulter et alimenter le Dossier Médical Partagé (DMP)

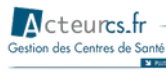

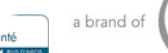

**CGN**